## Ballguthaben mit der PC Caddie App selbst aufladen

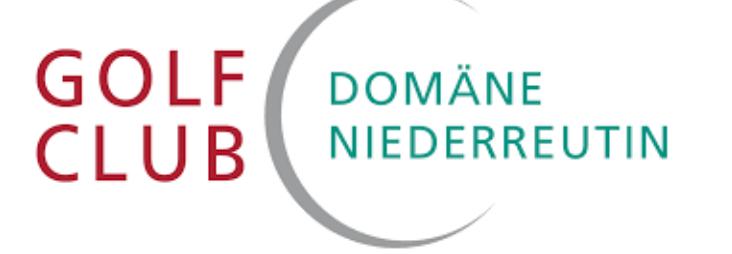

## **Laden Sie ganz einfach und bequem Ihr Ballguthaben für die Driving Range mit der PC Caddie App auf und bezahlen Sie online per PayPal oder Kreditkarte.**

- 1. PCC PC Caddie App auf Ihrem Smartphone starten und einloggen
- 2. Bei der Anlagenauswahl den Golfclub Domäne Niederreutin auswählen
- $3. \equiv$ MENÜ wählen
- 4. Nach unten scrollen und Ballautomat auswählen
- 5.  $\delta$  Karte aufladen auswählen
- 6. Betrag wählen | 20.00 EUR  $\vert$ - $\vert$  100,00 EUR  $\vert$  und Aufladen auswählen
- 7. Zahlungsart auswählen O PayPal Express O Kreditkarte Weiter
- 8. Bezahlvorgang abschließen Jetzt bezahlen

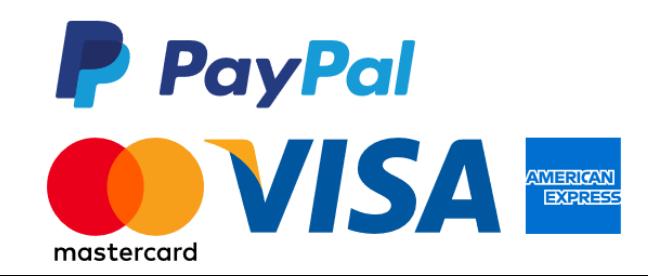